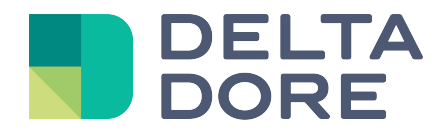

# **SONOS Lifedomus**

01/02/2018

Versión 1.1

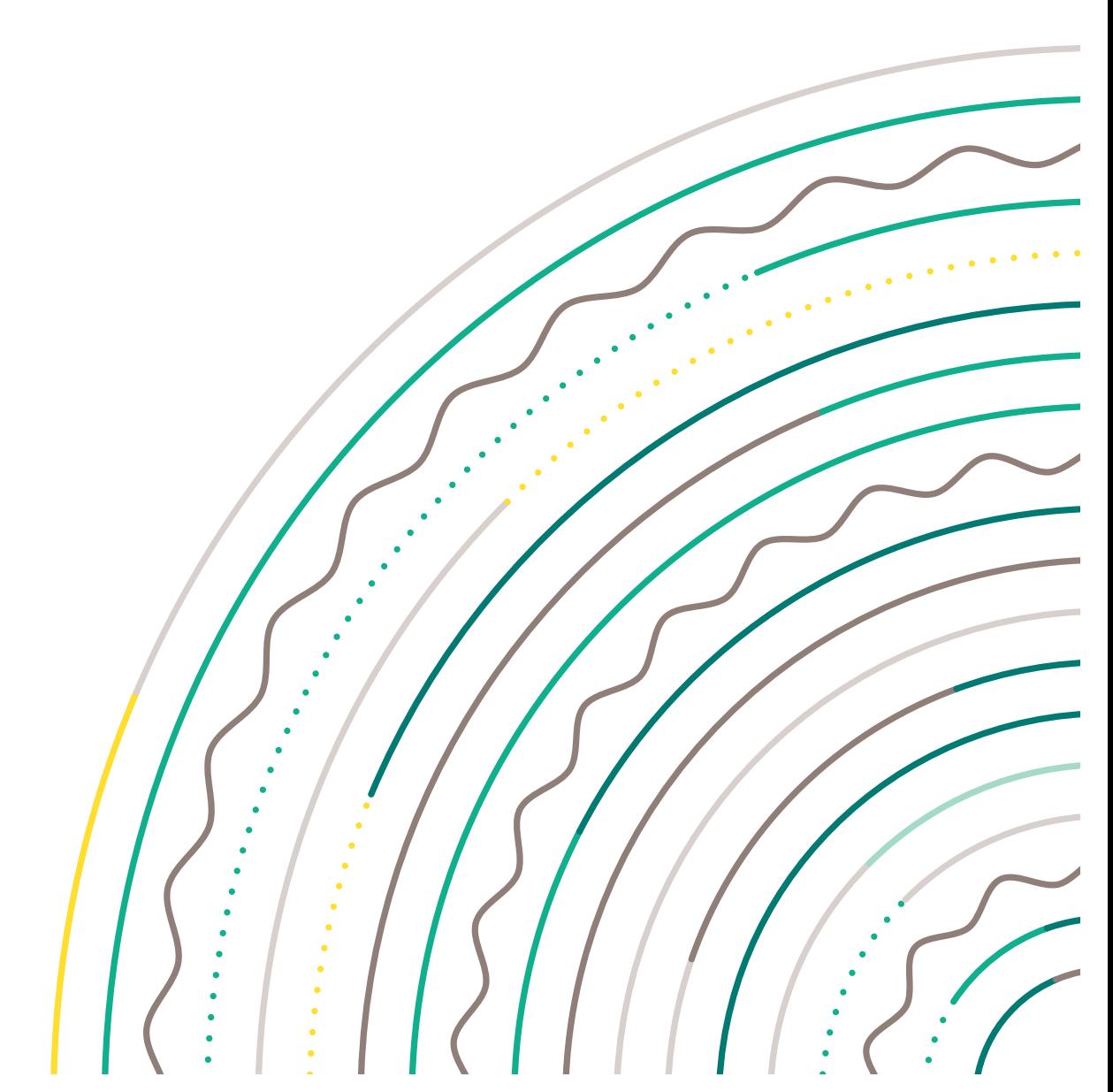

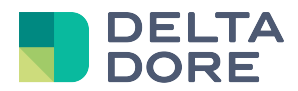

## SONOS

#### Índice

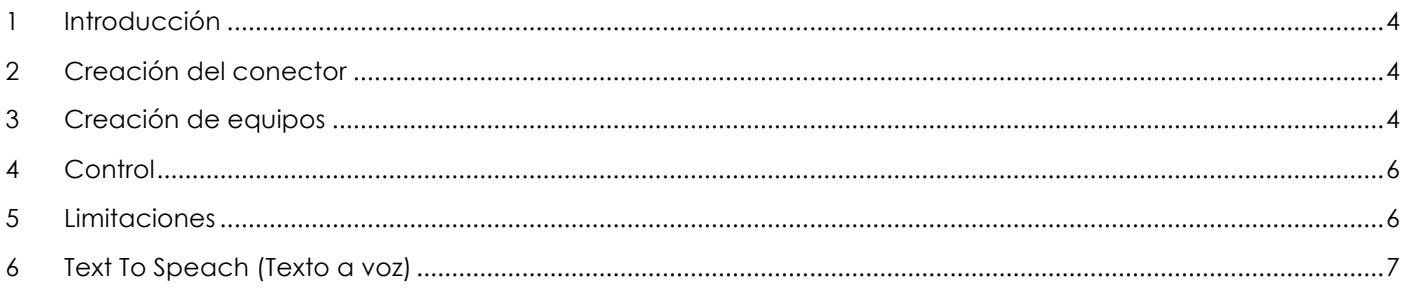

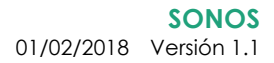

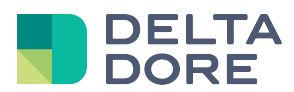

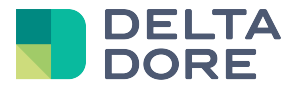

#### **1 Introducción**

Lifedomus controla los reproductores SONOS. Los modelos compatibles son PLAY:1, PLAY:3, PLAY:5, PLAYBAR, CONNECT y CONNECT:AMP. El control se realiza en UPNP; por tanto, los módulos deben estar en la misma red que el servidor lifedomus.

#### **2 Creación del conector**

Cree un conector en Config Studio, sin parámetros. Permite detectar en la red los módulos SONOS.

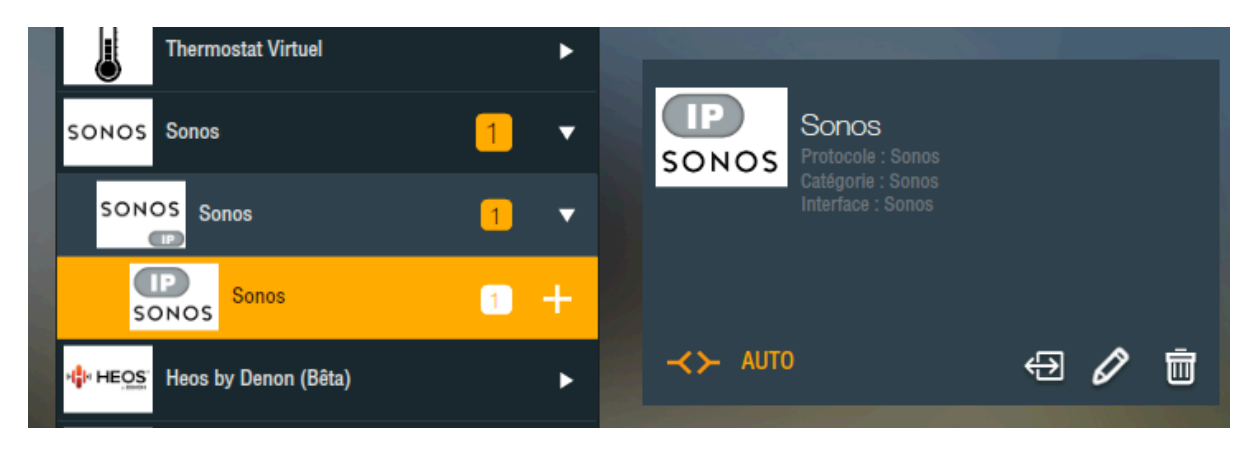

### **3 Creación de equipos**

Como se ha comentado anteriormente, lifedomus detecta los reproductores en la red; hay que crear un equipo SONOS por reproductor presente. Lo encontrará en la categoría «Equipos», «Audio/Vídeo». En la configuración de este equipo aparece a la derecha la lista de reproductores detectados y que aún no se han configurado en un equipo. Una vez seleccionada se vuelve gris y no puede cambiarse.

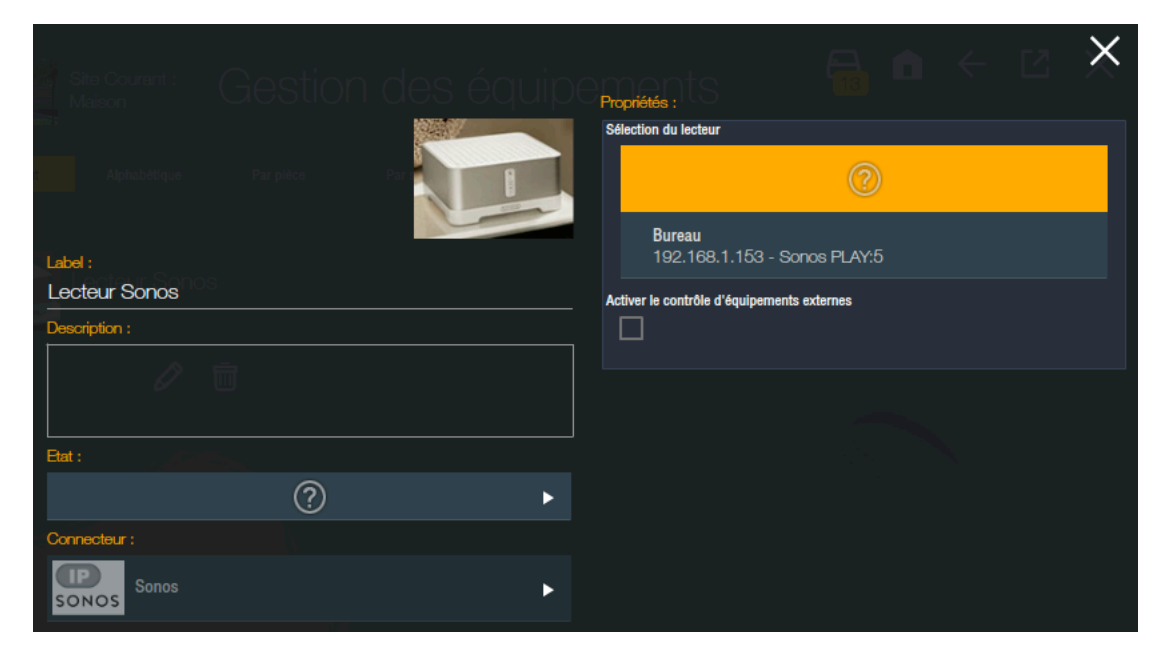

Debajo de la lista hay una casilla «Activar control de equipos externos», que permite mostrar las acciones y un retorno de estado del reproductor, que podrán ser sustituidos por otros.

*<sup>©</sup> Copyright Delta Dore.* El contenido de este documento no puede ser utilizado, reproducido o difundido sin la autorización previa escrita de Delta Dore.

![](_page_4_Picture_1.jpeg)

Para un CONNECT conectado a un amplificador, el inetrés está en gestionar el sonido del amplificador y no el del reproductor en las interfaces.

![](_page_4_Picture_55.jpeg)

En la viñeta de un equipo, hay un icono disponible únicamente para los SONOS. Abre una ventana emergente con la lista de reproductores SONOS para mostrar si el reproductor está o no desconectado, si su wifi está o no activada y quién es el Root Bridge (Puente raíz).

![](_page_4_Picture_56.jpeg)

El RootBridge es el elemento principal de la red SONOS. La función wifi se puede desactivar. Tenga en cuenta que solo permanece desactivada hasta el siguiente reinicio. La parada definitiva de la tarjeta wifi del SONOS se realiza a través del comando: http://IP\_DU\_SONOS: 1400/wifictrl?wifi=persist-off.

![](_page_5_Picture_0.jpeg)

#### **4 Control**

Una vez que se han colocado los equipos en una habitación, se pueden controlar en todas las aplicaciones Lifedomus.

![](_page_5_Picture_4.jpeg)

Los reproductores también se pueden controlar a través de escenarios o autómatas.

#### **5 Limitaciones**

Contrariamente, la aplicación SONOS no puede recorrer bibliotecas de servicios musicales como Deezer, Tunein, etc... Pero si alguna de estas canciones está en favoritos o en una lista de reproducción, puede iniciarlas desde lifedomus.

La biblioteca musical y los pares estéreo deben estar configurados al nivel de la aplicación SONOS.

![](_page_6_Picture_1.jpeg)

**Contract** 

#### **6 Text To Speach (Texto a voz)**

 $\sim$ 

Es posible reproducir en los reproductores un texto introducido en lifedomus. Se hace a través de la API Voice RSS (http://www.voicerss.org/). Hay que crear una cuenta gratuita y recuperar la API Key:

![](_page_6_Picture_62.jpeg)

Esta clave debe introducirse en los parámetros del conector:

![](_page_6_Picture_63.jpeg)

Ahora puede utilizar la acción: «Texto a indicar» en un escenario, autómata o What I Do.

Se detendrá la música en curso para reproducir el texto y luego se restablecerá. Tena en cuenta que el sonido proviene de un servidor web, puede haber un retardo y, si no hay Internet, la función no estará operativa.